## VIEW YOUR CURRENT RADIOACTIVE MATERIALS INVENTORY

Navigate to EHSA and log in with your UWnetID credentials.

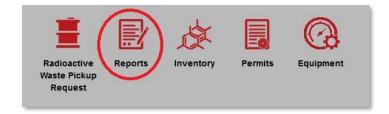

• Click on the Reports button.

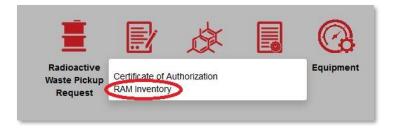

• Click on RAM Inventory

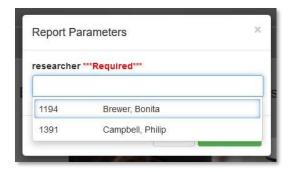

• Click the PI of interest. Only PIs that you are attached to will show up on this list.

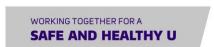

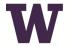

UNIVERSITY of WASHINGTON

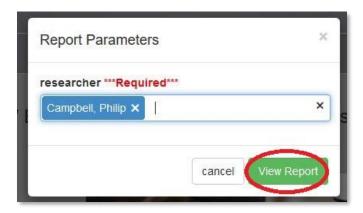

• Once the PI is selected, click View Report.